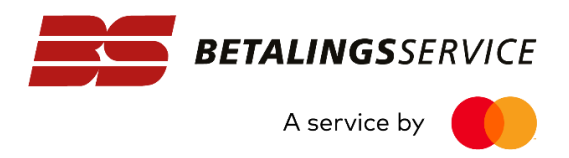

## Tildel rettighed til BS Web i Nets Rettighedsstyring

For at du og dine brugere kan få adgang til BS Web med NemID, skal I udover anskaffelse af en NemID medarbejdersignatur også have den rigtige rettighed i Nets Rettighedsstyring.

Det er foreningens/virksomhedens NemID administrator, der skal sørge for tildelingen af denne rettighed.

## **Sådan gør du:**

Som administrator skal du gå til NemID´s selvbetjeningsside fx via nedenstående link:

[https://www.medarbejdersignatur.dk/produkter/nemid\\_medarbejdersignatur/#log\\_paa\\_selvbetjening](https://www.medarbejdersignatur.dk/produkter/nemid_medarbejdersignatur/#log_paa_selvbetjening)

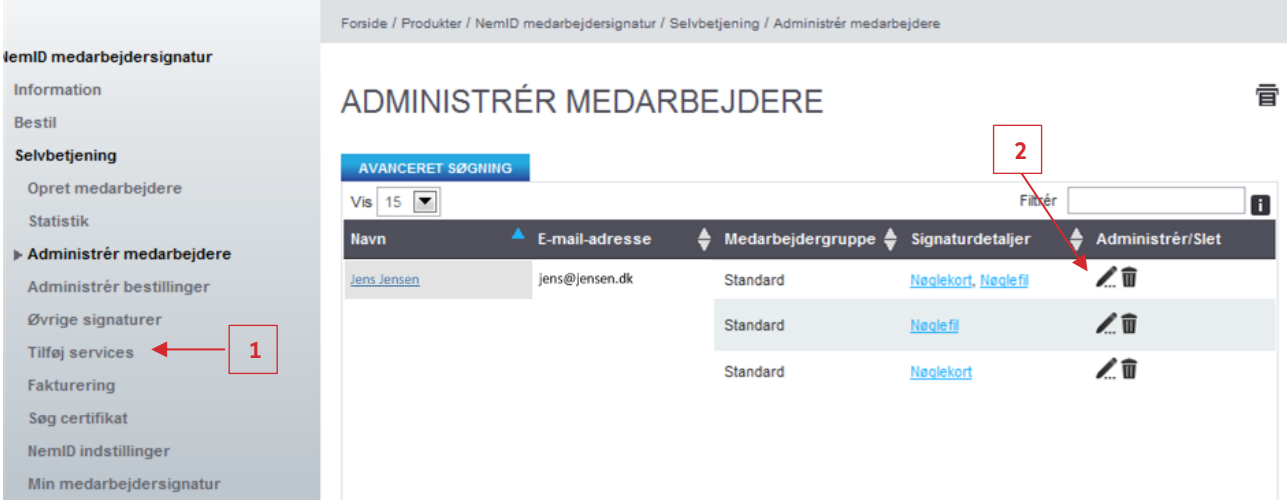

- 1. Under selvbetjening vælges menupunktet "Administrér medarbejdere"
- 2. Klik på "blyanten" (ikonet) ud for den person, du ønsker at tildele rettigheden

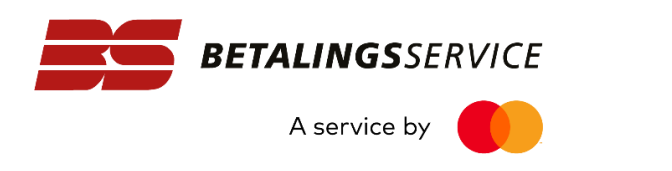

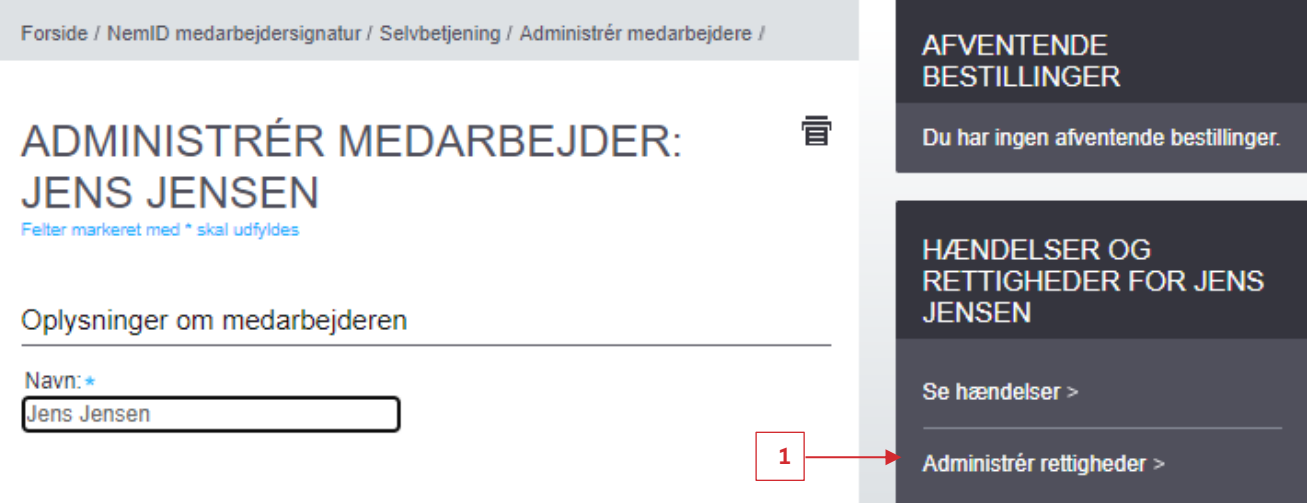

1. Når du kommer til denne side, skal du vælge punktet "Administrér rettigheder"

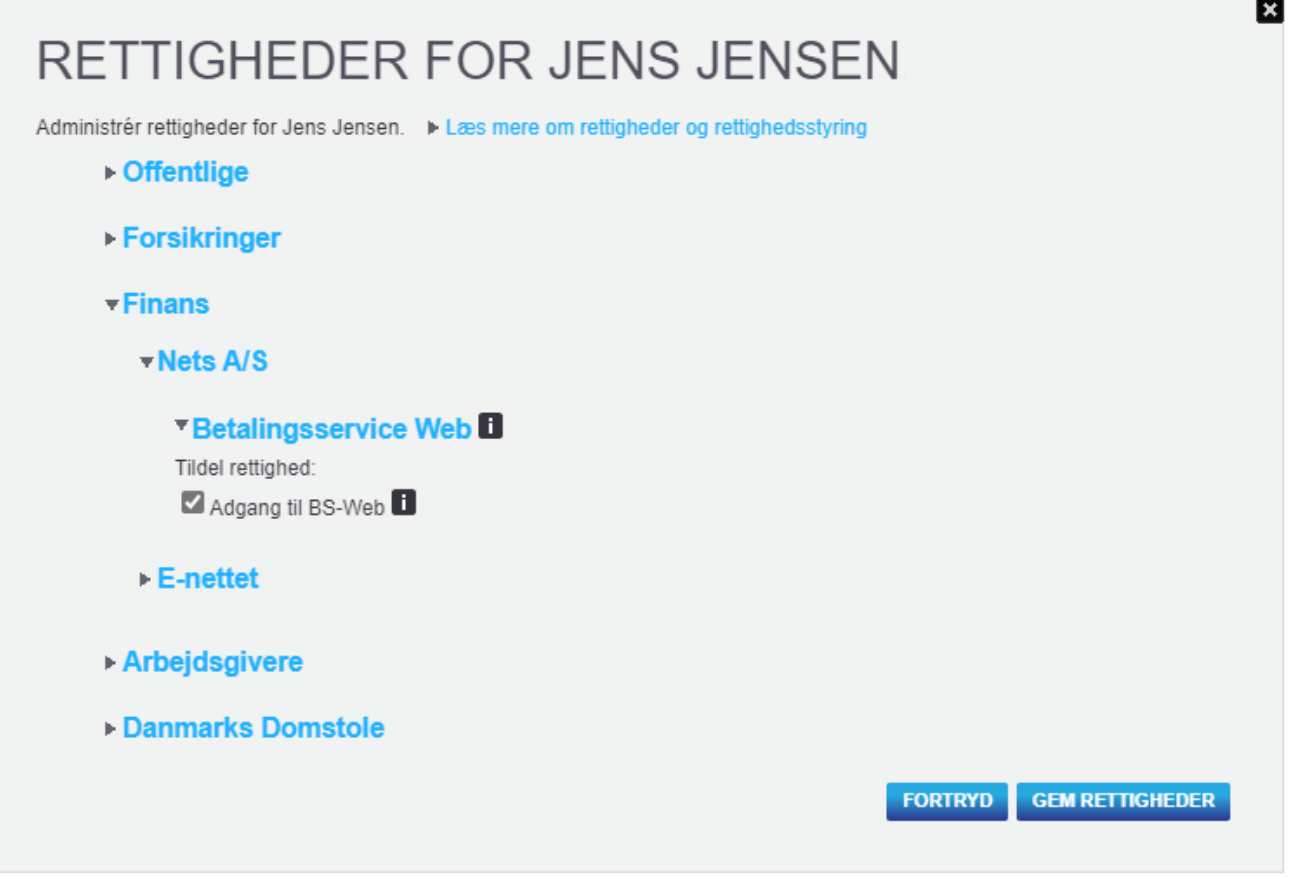

- 1. I dette billede skal du først klikke ved "Finans", derefter ved "Nets A/S" og til sidst ved "BS Web"
- 2. Sæt flueben i boksen ud for "Adgang til BS-Web"
- 3. Klik på "Gem rettigheder" for at afslutte tildelingen af rettighed til BS Web.

Herefter kan den pågældende bruger logge ind på BS Web med sin NemID medarbejdersignatur.